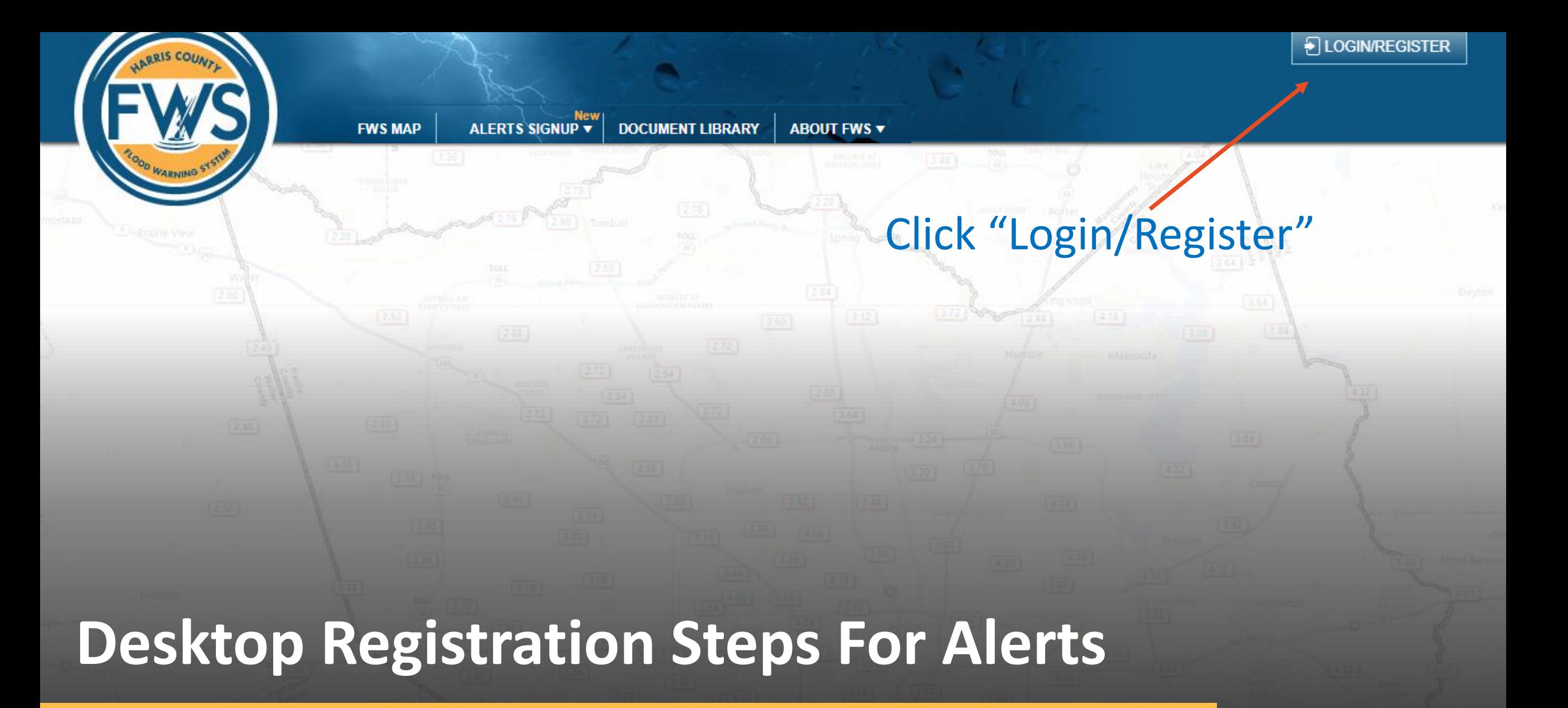

<https://www.harriscountyfws.org/>

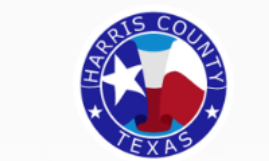

**Register with Social Media** 

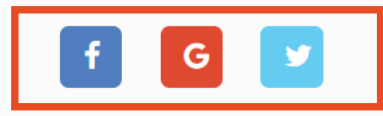

#### **Register with Harris County**

OR

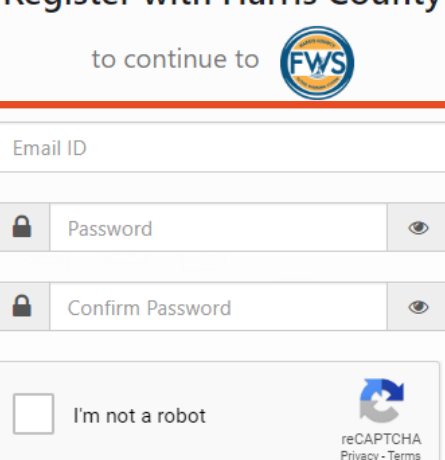

#### **O** Cancel  $\vee$  Next Already have an Account? Sign In

### Register using your social media account

Enter your email ID, password, and check the "I'm not a robot" checkbox

Or

# If existing user, click "Sign In"

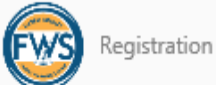

#### Continue Your Application Registration

First Name

Last Name

testnew2020@yahoo.com

Mobile (555) 555-5555

I agree to the Terms and Conditions

✔ Next

# Enter your First Name, Last Name, and Mobile Number

## Please read the Terms and **Conditions and check the box**

Click "Next"

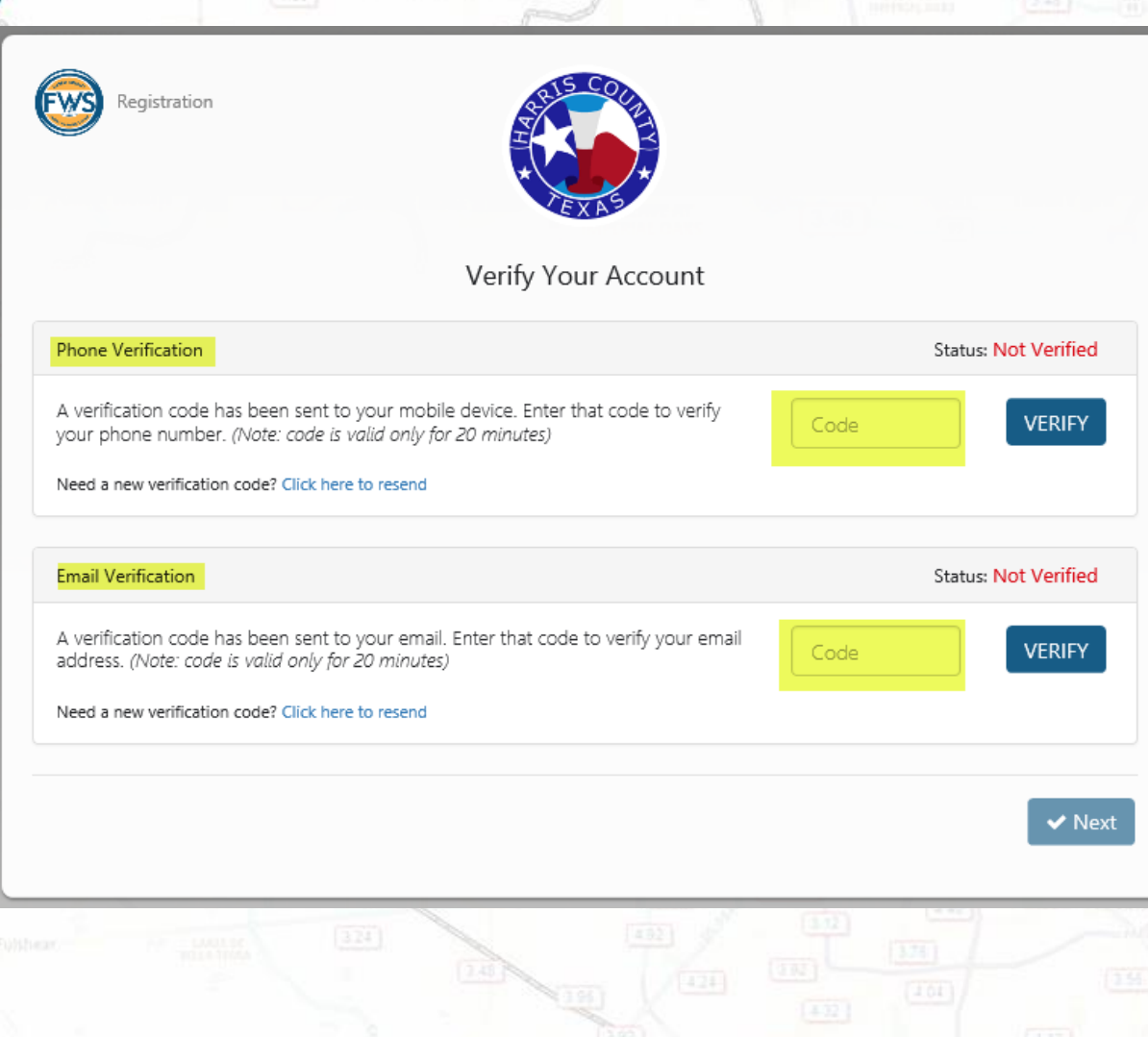

\*

Enter the verification code that you received to your phone

Enter the verification code that you received in your Email

Select "Verify" then click "Next".

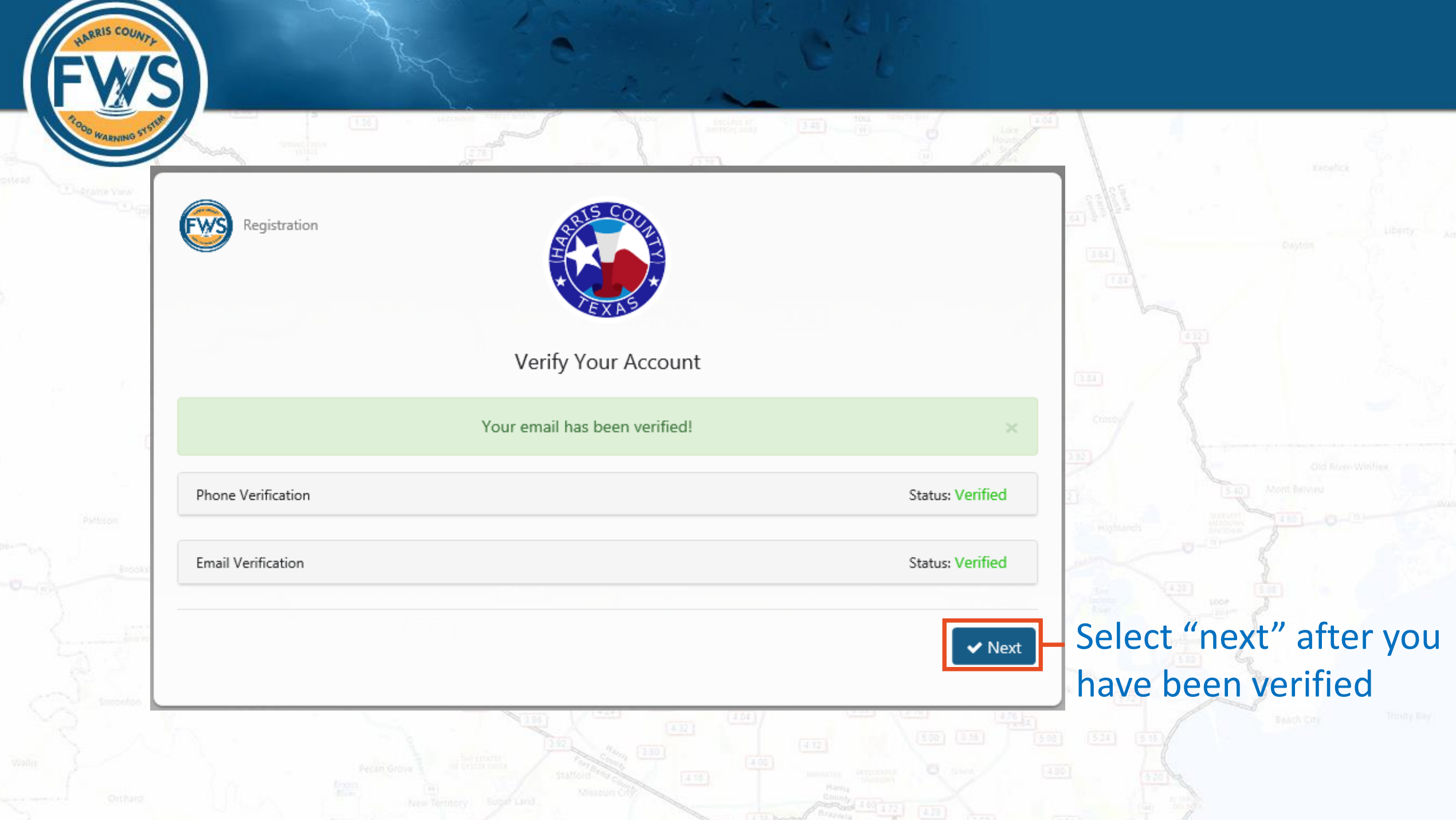

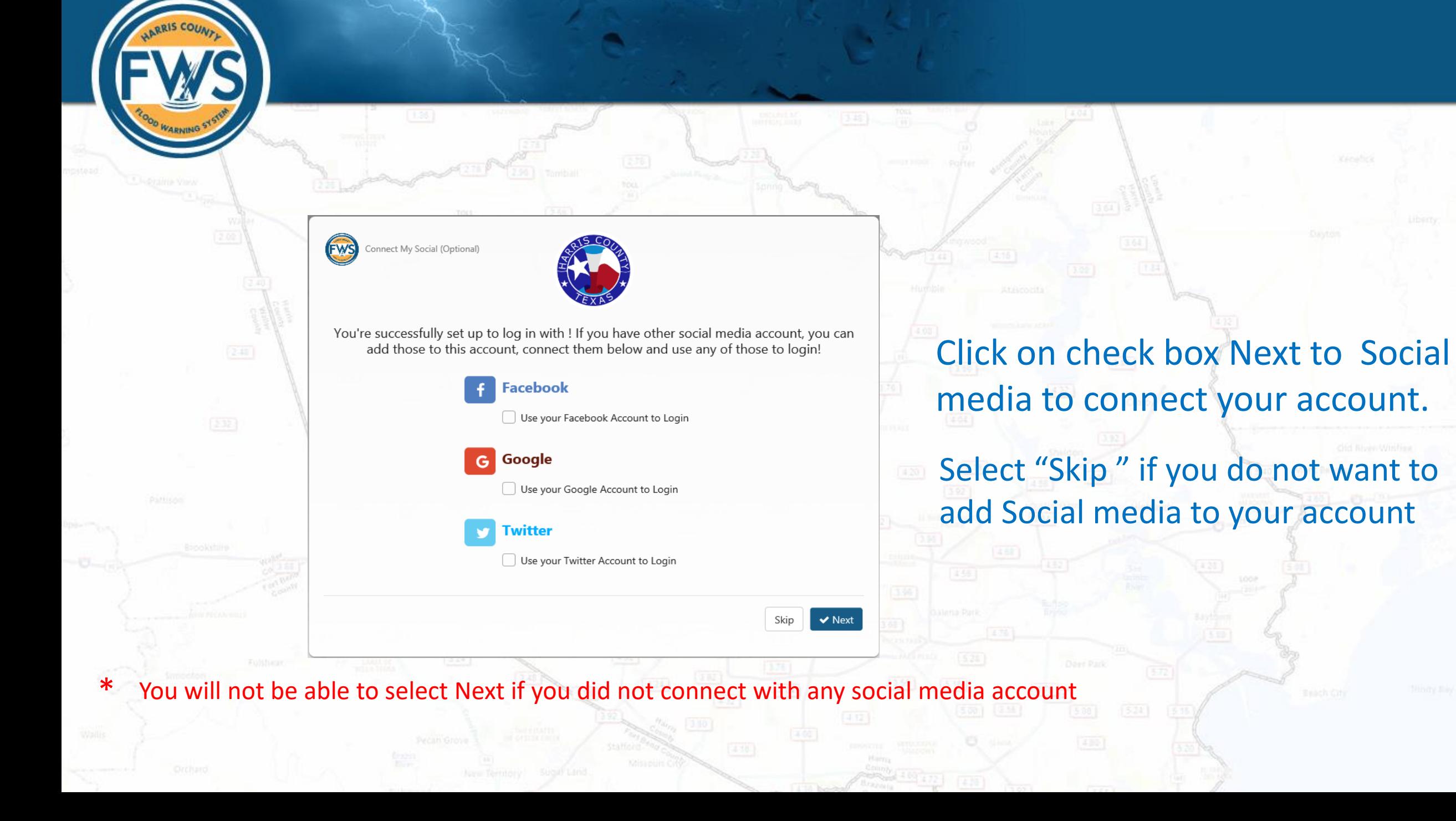

#### **Authorize IDSrv Production to** access your account?

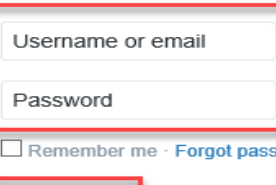

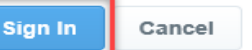

#### This application will be able to:

• See Tweets from your timeline (including protected Tweets) as well as your Lists and collections

word?

- See your Twitter profile information and account settings.
- · See accounts you follow, mute, and block.
- Follow and unfollow accounts for you.
- Update your profile and account settings.
- Post and delete Tweets for you, and engage with Tweets posted by others (Like, un-Like, or reply to a Tweet, Retweet, etc.) for you.
- Create, manage, and delete Lists and collections for you.
- Mute, block, and report accounts for you.

Learn more about third-party app permissions in the Help Center.

### You will be taken to the external social media login page.

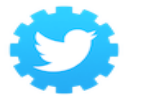

**IDSrv Production** By Harris County Universal Services cloudidentity.harriscountytx.gov

Harris County Universal Services Identity Server IDp

**Privacy Policy** 

**Terms and Conditions** 

# **Enter your Social Media Username and Password**

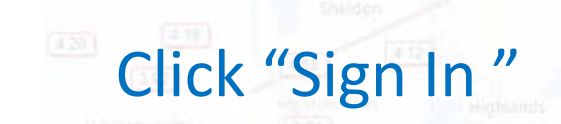

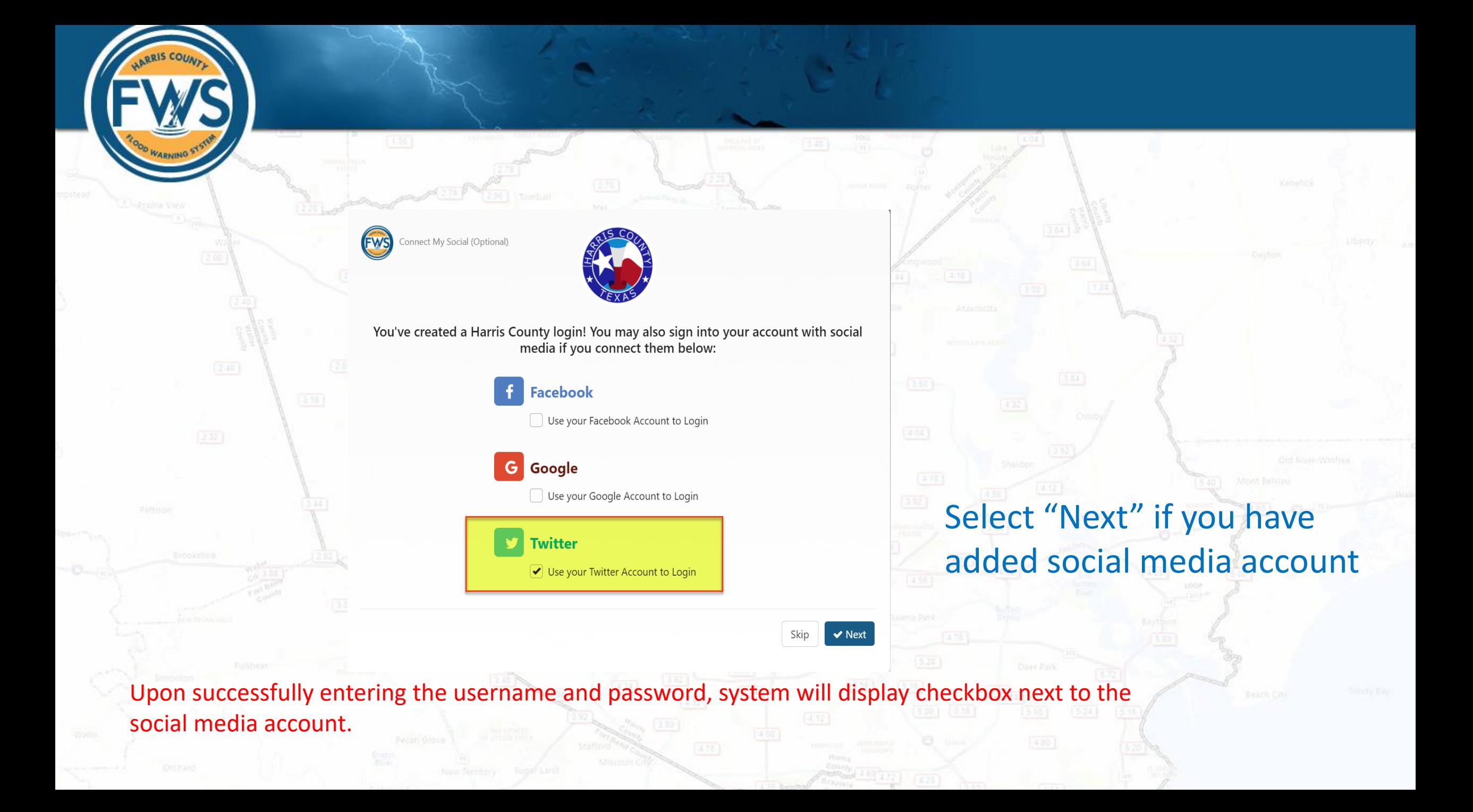

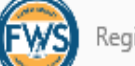

Registration

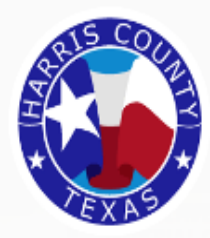

Please enter your address to complete your account registration

Providing your address will allow us to identify all sites near your address so that you can easily subscribe to Alerts from the Flood Warning System.

406 Caroline St. Houston, Texas 77002, United States

 $\vee$  Next Skip

Enter your address to identify sites near you

Select "Next"

\*If "Skip" is selected, you will be directed to the home page without signing up for alerts

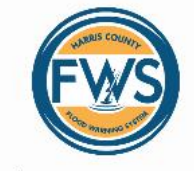

Choose ALERT sites

Choose the sites closest to you, we'll sign you up for water level and rainfall alerts

Sites near: 406 Caroline St. Houston, Texas 77002, United States

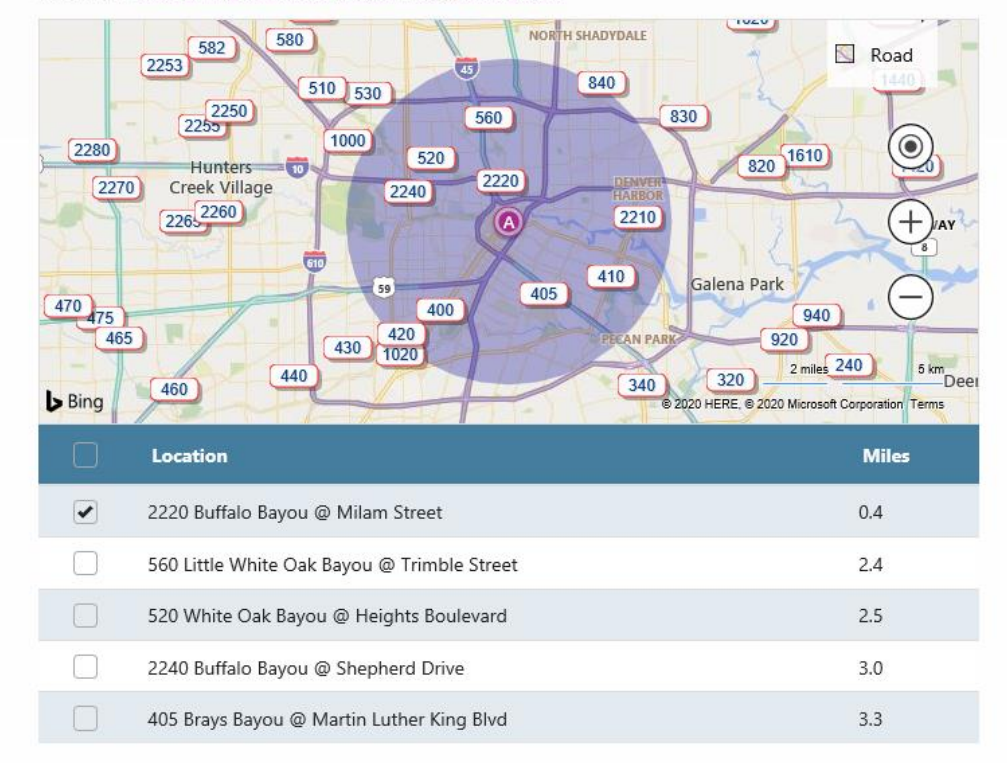

Continue to Site

The map displays a 5 mile radius around the provided address

Choose one or more site numbers of interest and scroll down to the corresponding site number

Check the box on the left to start receiving alerts from that site(s)

# Select "Continue to Site"

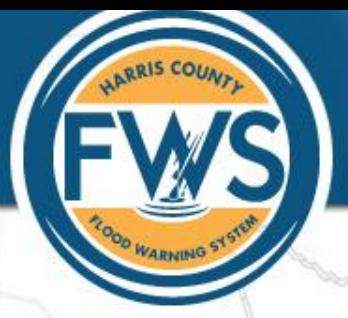

You have successfully completed the registration and sign up process. To manager your account, hover over "Login/Register" and select "Account Profile"

Logout

#### Manage your exisitng alert notification setup.

Save

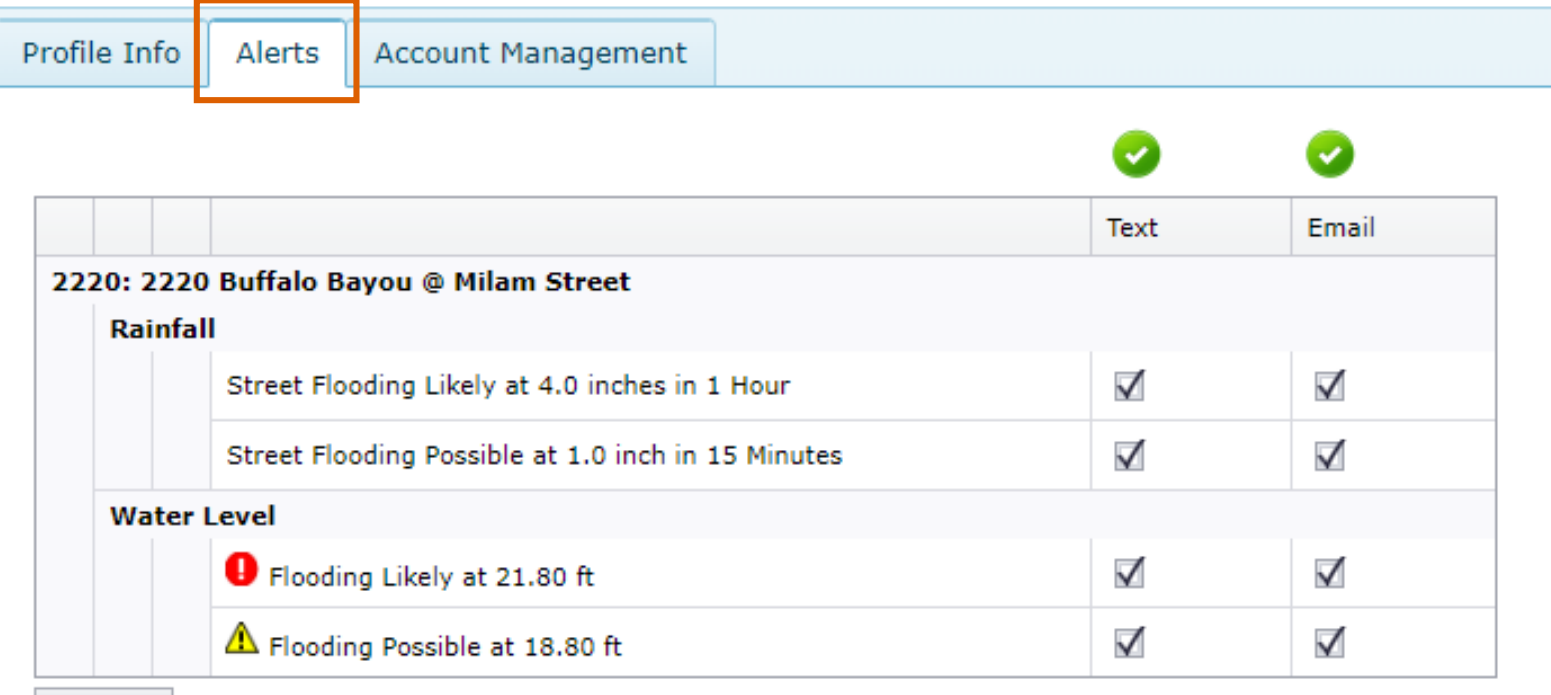

# Select the "Alerts" tab to view and modify your selection